# **Le logiciel Adrena**

Par Olivier Douillard

*Nous allons présenter un éventail des fonctions présentes dans le logiciel Adrena. Le principe est la modularité et leur complémentarité. Suivant son niveau d'expertise ou son réel besoin chacun pourra configurer le logiciel. Que vous fassiez de la régate en baie, côtière ou au large ; que vous soyez coureur, entraîneur ou routeur ; que vous ayez besoin de développer les performances de votre bateau ; vous y trouverez votre bonheur.* 

# **Deuxième partie : les RoadBook avec MyBible et les alarmes**

Que ce soit pour préparer une course, garder des expériences de navigations ou repérer des zones particulières, il y a toujours un carnet de note sur une table à carte. Avec l'évolution des bateaux de courses, la table à carte tend à disparaître. Les écrans déportés se multiplient et surtout les PC portables se généralisent.

Le carnet de note numérique s'impose. On l'a déjà vu dans la première partie avec le TrimBook qui est un cahier de réglage numérique. Il apparaît aussi pour la navigation grâce à une interactivité avec la cartographie.

#### **1- Les différentes utilisations des RoadBook**

Un RoadBook représente une couche d'information visualisée en superposition de la cartographie. Le nombre de couches n'étant pas limité, on va pouvoir les organiser suivant différents types d'information.

La connaissance des phénomènes météorologiques et des effets de site côtiers a considérablement augmenté. Cette importante et large source d'information est très utile pour établir une stratégie ou prendre des décisions tactiques. Encore faut-il disposer de cette information au moment opportun.

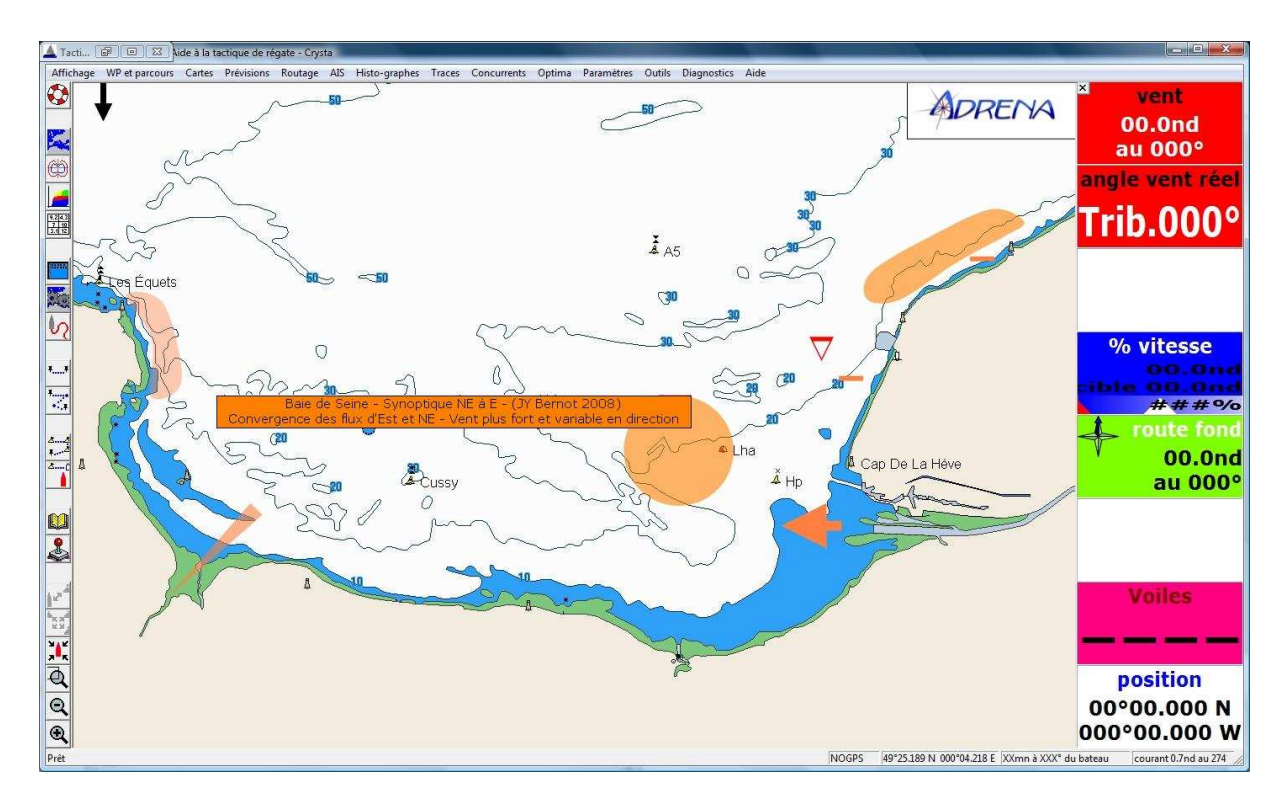

Ce RoadBook représente la modification du vent synoptique de NE à E en baie de Seine. Les symboles et zones sont associés à un commentaire qui apparaît au passage de la souris. L'origine est bien les présentations de Jean Yves Bernot. On se prend à rêver d'avoir lors d'une régate côtière à disposition sur la carte autour de la position du bateau les éléments stratégiques à prendre en compte quel que soit le plan d'eau sur lequel nous naviguons !

Une autre application sera de pouvoir préparer son étape. Les informations stratégiques vont être annotées directement sur la carte. Ainsi au fur et à mesure de l'avancée de celle-ci, les points clés préparés avant la course seront mis en évidence. Peu de risque d'oublier de lire ses notes ! D'autant plus qu'il est possible d'ajouter une alarme sur une zone spécifique (Voir la suite de l'article). Le risque devient presque nul !

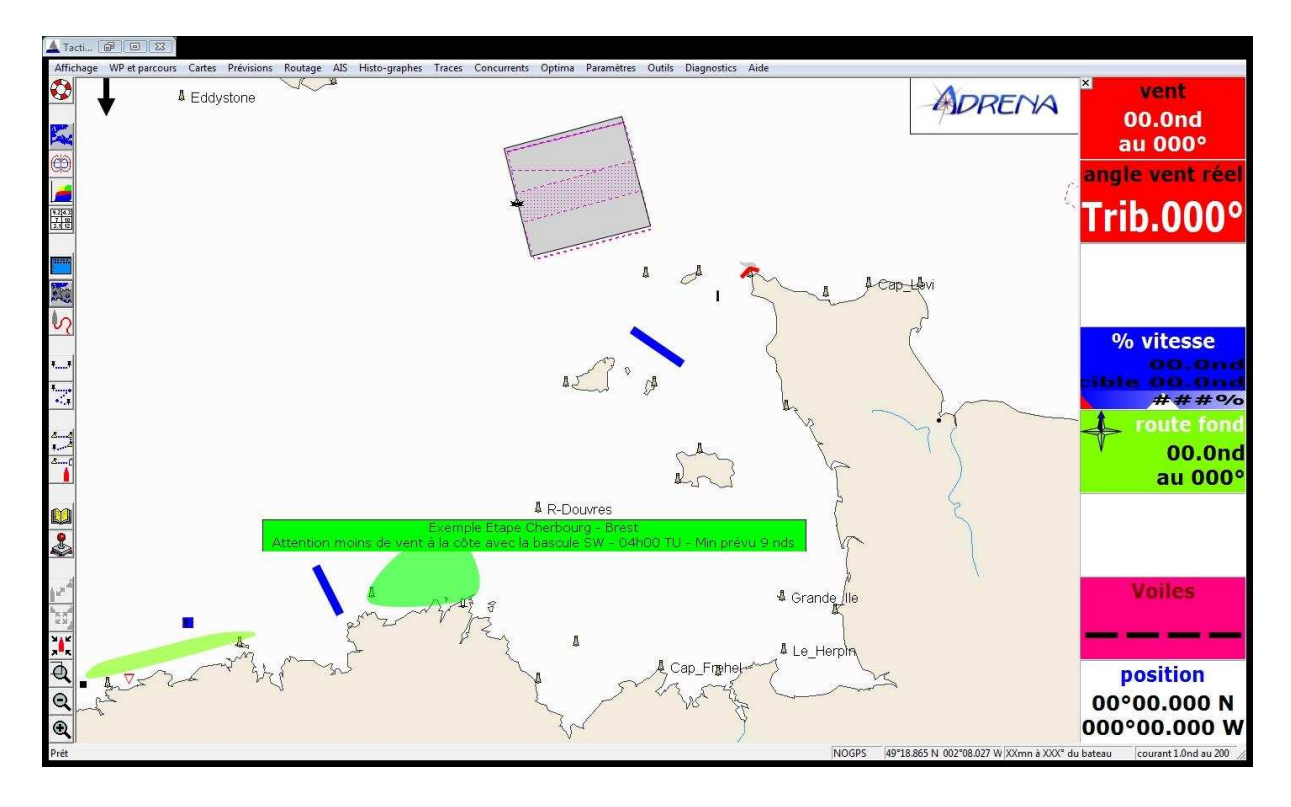

Vous remarquerez en haut de la figure ci-dessus, une zone grisée qui représente une zone de séparation de trafic. Dans cet exemple, il y a deux RoadBook affichés. L'un représente la préparation de l'étape Cherbourg-Brest, l'autre une couche d'information sur les zones dangereuses à éviter. Cette zone (associée ou non a une alarme) va permettre d'anticiper les trajectoires. Mais celle-ci peut aussi être prise en compte dans une simulation de route. Ces zones peuvent être des zones d'exclusions pour un routage. Ainsi en créant un RoadBook de zones à éviter on pourra intégrer par exemple des zones tampons au vent d'une île ou d'une pointe, des zones où les remontées de fond ou le courant crée une mer « casse bateau », des zones interdites dans les instructions de course. On parle vraiment d'optimisation de route.

Autre application, une remarque revient souvent lorsque l'on arrive dans une baie par exemple : « La dernière fois que je suis passé ici, il y avait plus de vent à terre mais je ne suis pas sûr de la direction du vent ce jour-là. » Cette information peut être déterminante dans un choix tactique. Le RoadBook **MyBible** va permettre de renseigner toutes mes expériences de navigation ou de régate. Ainsi je suis sûr d'avoir à disposition en temps réel mes expériences passées, mes choix tactiques deviennent donc de plus en plus pertinents au cours du temps !

## **2- La Gestion des RoadBook**

L'image ci-dessous représente la création d'une zone de danger au Cap Finistère dans le RoadBook « zone dangereuse ».

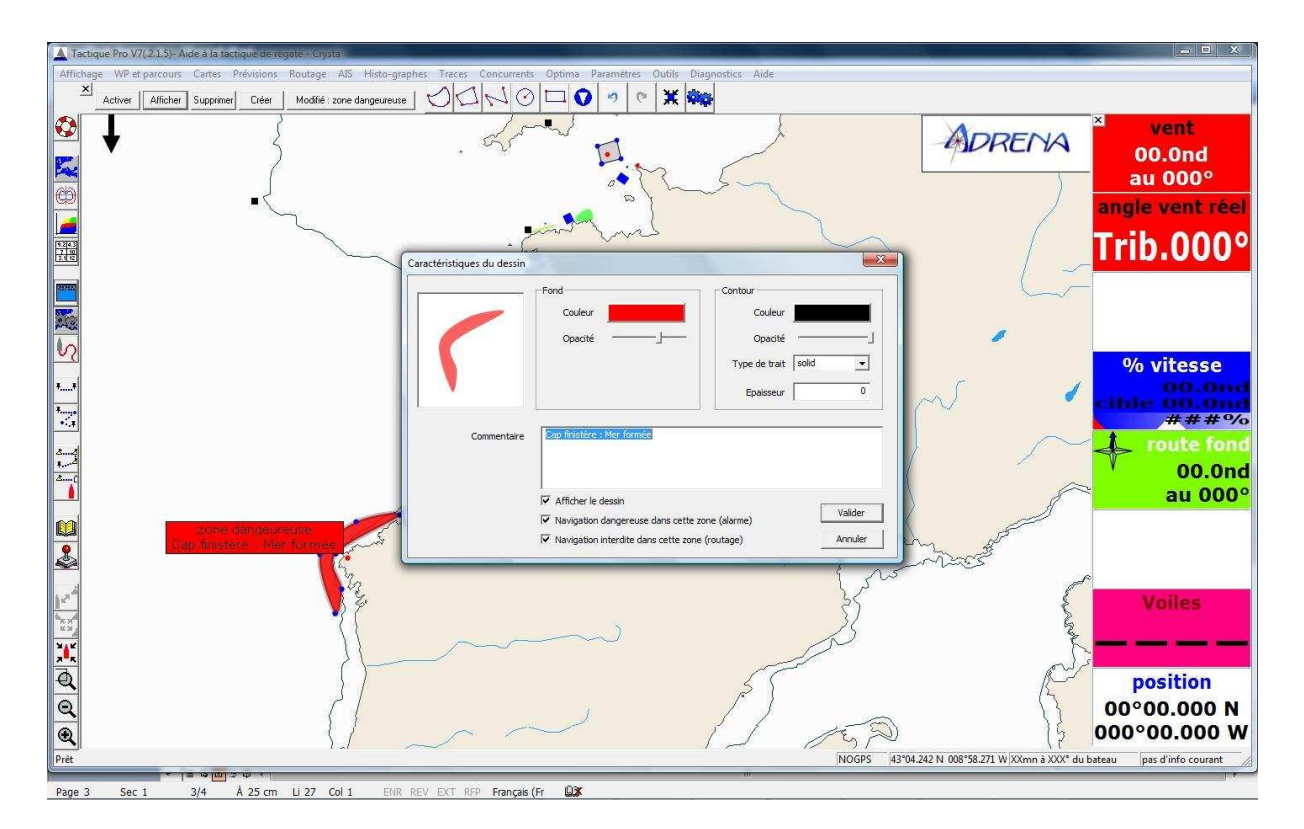

On remarque la barre d'outils qui va permettre la gestion des différents RoadBook. Plusieurs formats de dessin sont proposés et on retrouve aussi les annotations, du même type que celles du TrimBook. Pratique pour se créer des repères visuels.

C'est à ce moment de la création que l'on va indiquer si la zone créée doit être exclue du routage et si on lui applique une alarme. Les deux options sont cumulables.

Les différentes options de représentation graphique vont aussi permettre de travailler l'information graphique avec par exemple en vert les informations du vent, en bleue celles du courant… libre à chacun de travailler un code couleur personnalisé.

A noter qu'un RoadBook doit être actif pour que les alarmes se déclenchent ainsi que la prise en compte des zones d'exclusion pour le routage.

De la même façon que le TrimBook, les RoadBook peuvent voyager avec votre clé USB pour préparer au calme vos courses à terre et emporter avec vous vos expériences de navigation.

## **3- Les alarmes**

Lors d'une course, qu'elle soit banane, côtière ou au large, la prise de décision tactique ou stratégique demande d'intégrer un nombre important de paramètres. Mais en même temps, ils n'ont pas tous la même importance au même moment. Si on y ajoute des paramètres de sécurité, le travail de suivi des différents instruments devient vite complexe. Et le risque est important d'oublier au bon moment celui qui est le plus important.

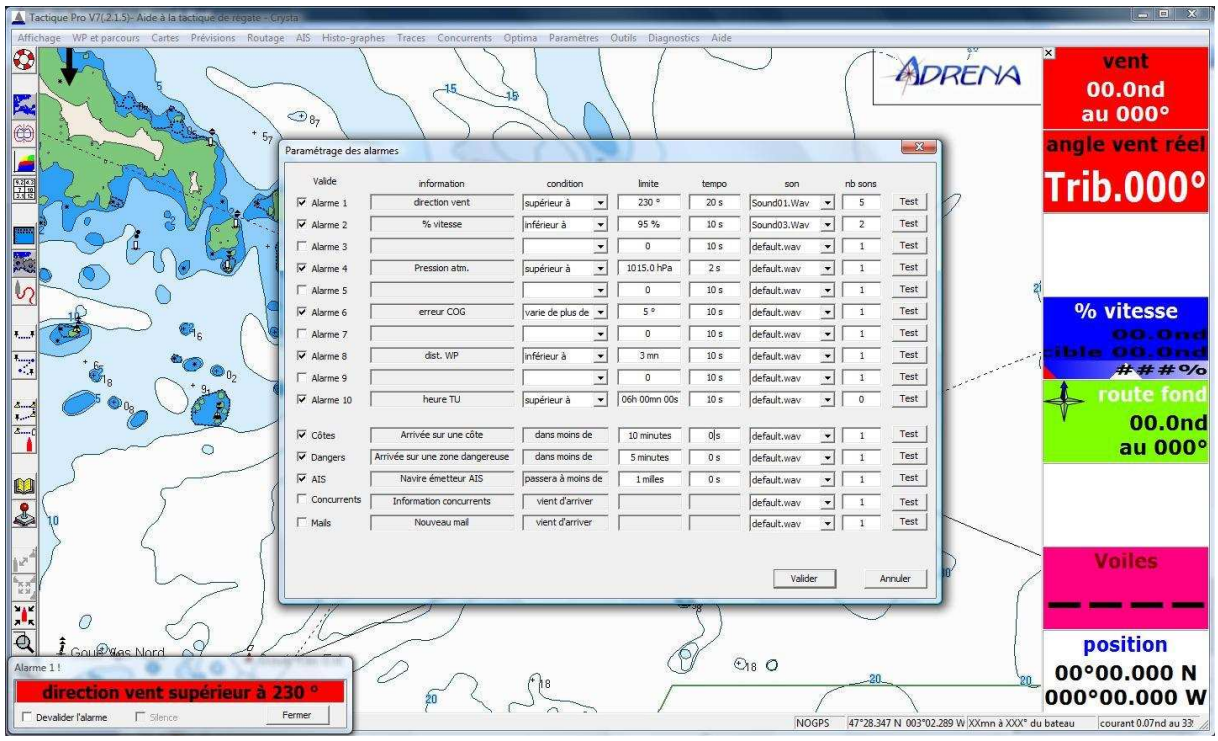

L'image ci-dessus montre l'interface de gestion des alarmes. Il existe 5 alarmes prédéfinies et la possibilité de créer 10 alarmes supplémentaires sur l'un quelconque des paramètres de la centrale de navigation.

Les alarmes sont à la fois de type visuelles (fenêtre en bas à gauche !) et sonores. Le son se définit parmi une liste qui est ouverte à vos envies. En plus d'une quinzaine de sons préenregistrés, vous pouvez ajouter des sons personnalisés (format .wav) : une musique, une voix douce ou au contraire un enregistrement bien explicite !

Parmi les alarmes prédéfinies, il y a trois alarmes de sécurité :

- Une concernant l'AIS. Important quand on se souvient du croisement de PRB et Virbac dans l'atlantique sud lors du dernier Vendée Globe !! Plus proche de nous, elle est très utile la nuit et dans des zones de fort trafic.
- Une autre alertant de l'arrivée sur une côte. Les solitaires la trouveront sûrement très intéressante.
- Une troisième permettant de signaler la présence d'une zone particulière en avant de notre course définie dans un des RoadBook actif.

Deux autres alarmes informent de l'arrivée d'un nouveau mail ou d'un nouveau fichier de concurrents.

Il est possible ensuite de créer ses propres alarmes. On commence par choisir le paramètre. A noter que tous les paramètres de la centrale sont disponibles même si l'on ajoute un nouveau capteur. On définit ensuite une condition qui peut prendre trois états : inférieur à, supérieur à, varie de plus de. On fixe la limite et on y ajoute un temps de temporisation pour que l'alarme ne se déclenche pas de manière intempestive. Reste à choisir le son ainsi que le nombre de répétition de celui-ci qui va correspondre au niveau d'importance et d'urgence de cette alarme.

On peut citer comme exemple une alarme sur la direction du vent, une autre en tâche de fond sur le % de vitesse cible. Pour la partie navigation et afin de se préparer à une manœuvre une alarme sur le temps au waypoint ou plus axé performance, une route sur le fond qui varie de plus de x°.

Côté météo, une alarme sur la pression atmosphérique synonyme d'une évolution des conditions météo ou pour une course au large l'heure de la vacation radio grâce à une alarme sur l'heure TU.

En réfléchissant à quel sera le prochain évènement, on peut se libérer l'esprit pour ce concentrer sur la priorité de l'instant présent : faire avancer le bateau, manger, dormir…